# **eCommerce Checkout Payment Gateway | CMS plugins Readme.txt for Cs-Cart plugin**

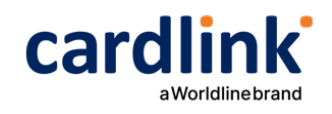

#### **== Description ==**

Cardlink Payment Gateway allows you to accept payment through various schemes such as Visa, Mastercard, Maestro, American Express, Diners, Discover cards on your website, with or without variable installments.

This plugin aims to offer new payment solutions to Cardlink merchants through the use of CMS plugin for their website creation and provide the possibility to add extra features without having web development knowledge.

Merchants with e-shops (redirect cases only) will be able to integrate the Cardlink Payment Gateway to their checkout page using the CSS layout that they want. Also, they could choose between redirect or i-frame option for the payment environment. Once the payment is made, the customer returns to the online store and the order is updated.

Once you have completed the requested tests and any changes to your website, you can activate your account and start accepting payments.

## **== Changelog ==**

- $103$ 
	- Fixed extra check if bank not send field
- $1.0.2$ 
	- Added ship params
	- Fixed invalid digest error
- 1.0.1
	- Added ALPHA Bonus
- 1.0.0
	- **•** Initial release

### **== Features ==**

1. A dropdown option for instance between Worldline, Nexi και Cardlink.

2. Option to enable test environment. All transactions will be re-directed to the endpoint that represents the production environment by default. The endpoint will be different depending on which acquirer has been chosen from instance dropdown option.

3. Ability to define the maximum number of installments (with a max limit of 60) regardless the total order amount.

4. Option for pre-authorization or sale transactions.

5. Option for a user tokenization service. The card token will be stored at the merchant's e-

 $\mathfrak{D}$ 

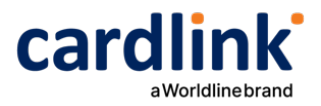

shop database and will be used by customers to auto-complete future payments. 6. Redirection option: user should have a check box to enable i-frame payment mode without redirection.

7. A text field for providing the absolute or relative (to Cardlink Payment Gateway location on server) url of custom CSS stylesheet, to change css styles in payment page.

8. Translation ready for Greek & English languages.

## **== Installation ==**

If you have a copy of the plugin as a zip file, you can manually upload it and install it through the "**Manage Addons > Manual Installation**" admin page.

This can be found by clicking the "**Manual Installation**" option as shown in the following image:

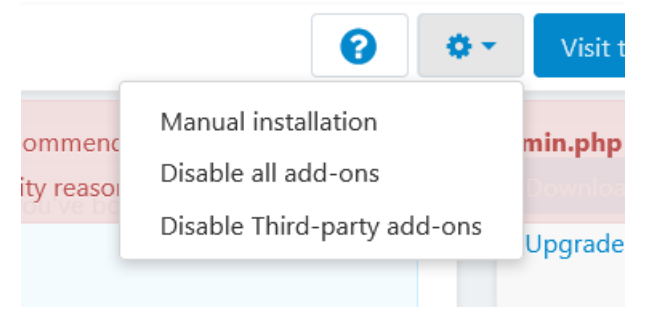

1. Upload cardlink.zip as shown in the following image:

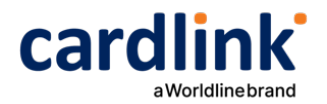

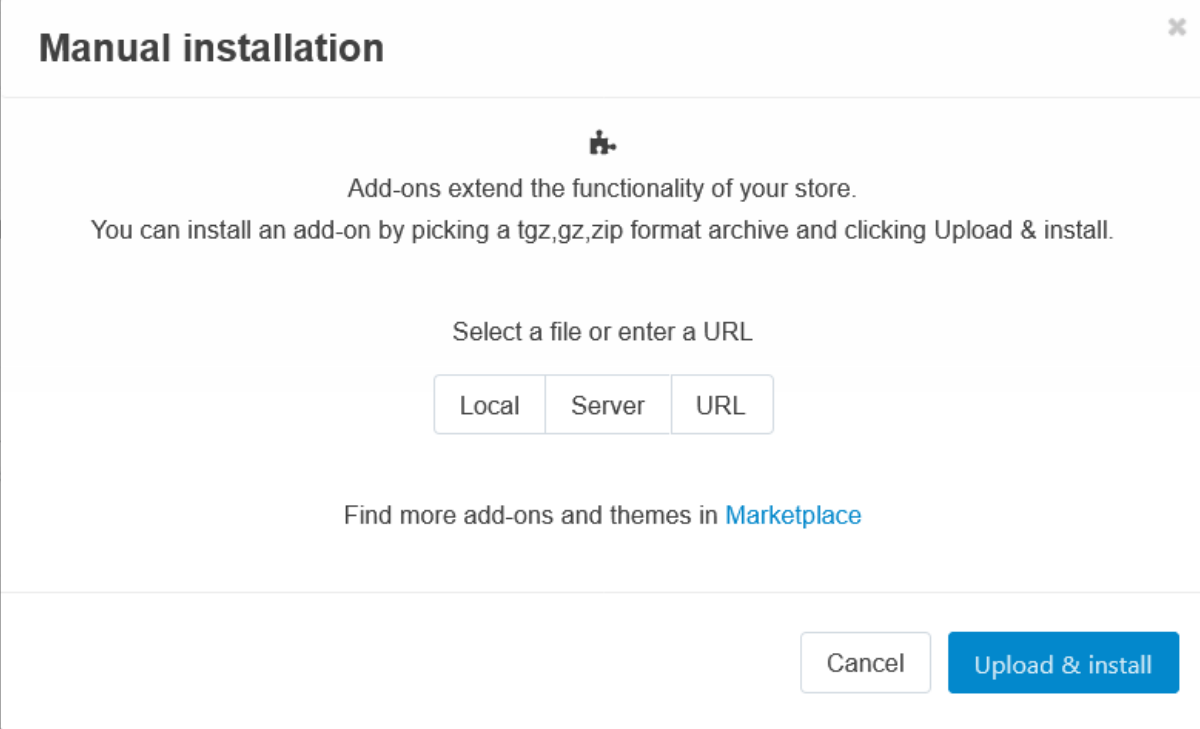

2. After upload, you should locate the Cardlink addon in the addons list and click "Install". 3. Go to "Administration > Payment methods " and click the blue plus (+) button to create a new payment method. Select "Cardlink" in the Processor select box and fill in all other fields as appropriate.

4. Click the "Configure" tab and then fill in the payment module settings as shown in the following image:

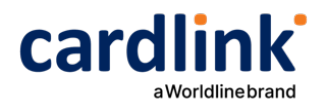

#### New payment method

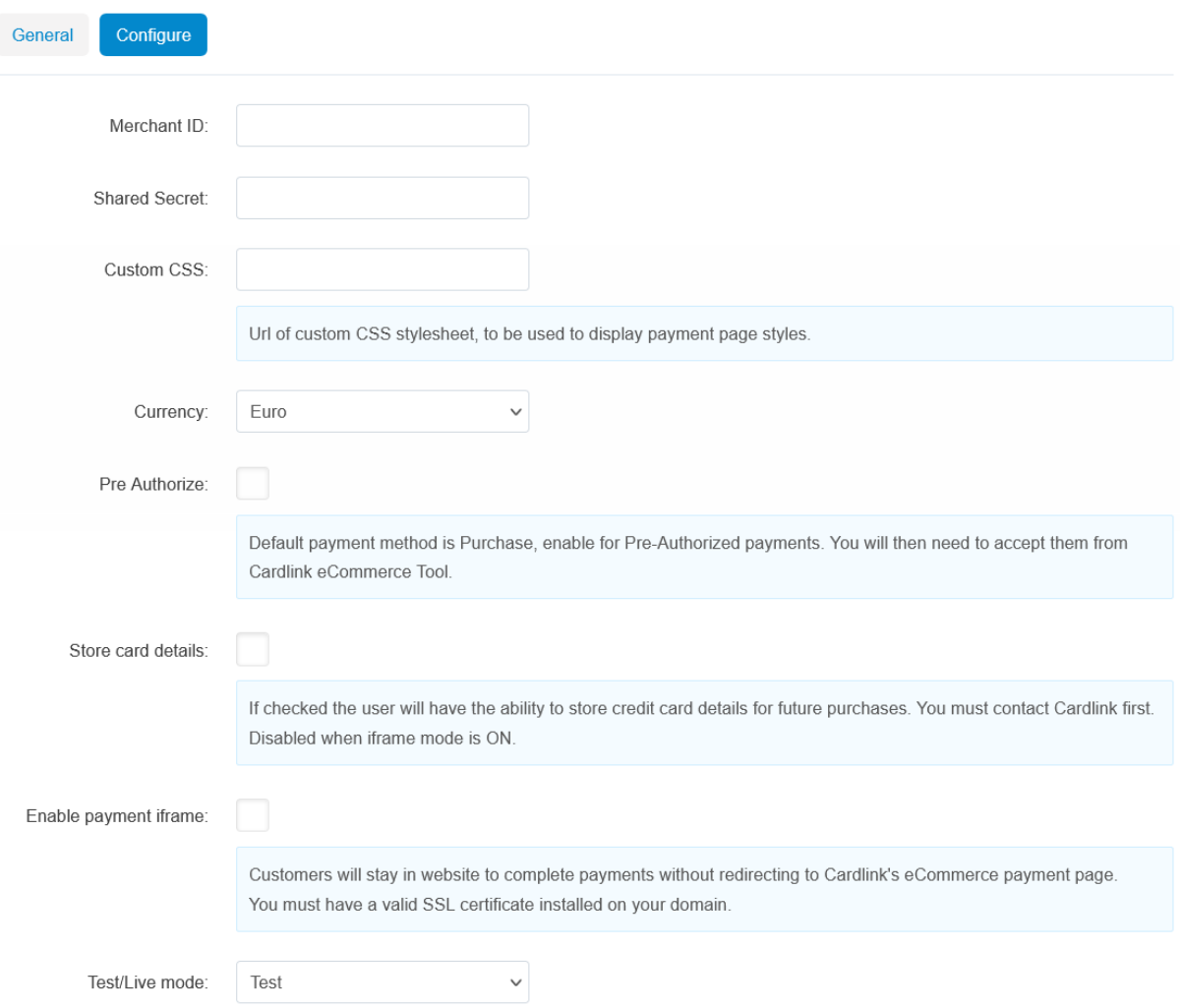